# <sup>V</sup>**数据可视化 实践课05**

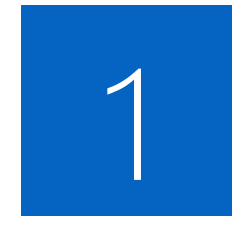

## **Leaflet的使用**

### **练习1**

参考 https://leafletjs.com/examples/quick-start/ 的例子 (如图) 编写html及js代码,用leaflet插件调用地图,显示理科大楼的位置,并用文字标注 例:理科大楼1楼的机房宽敞明亮

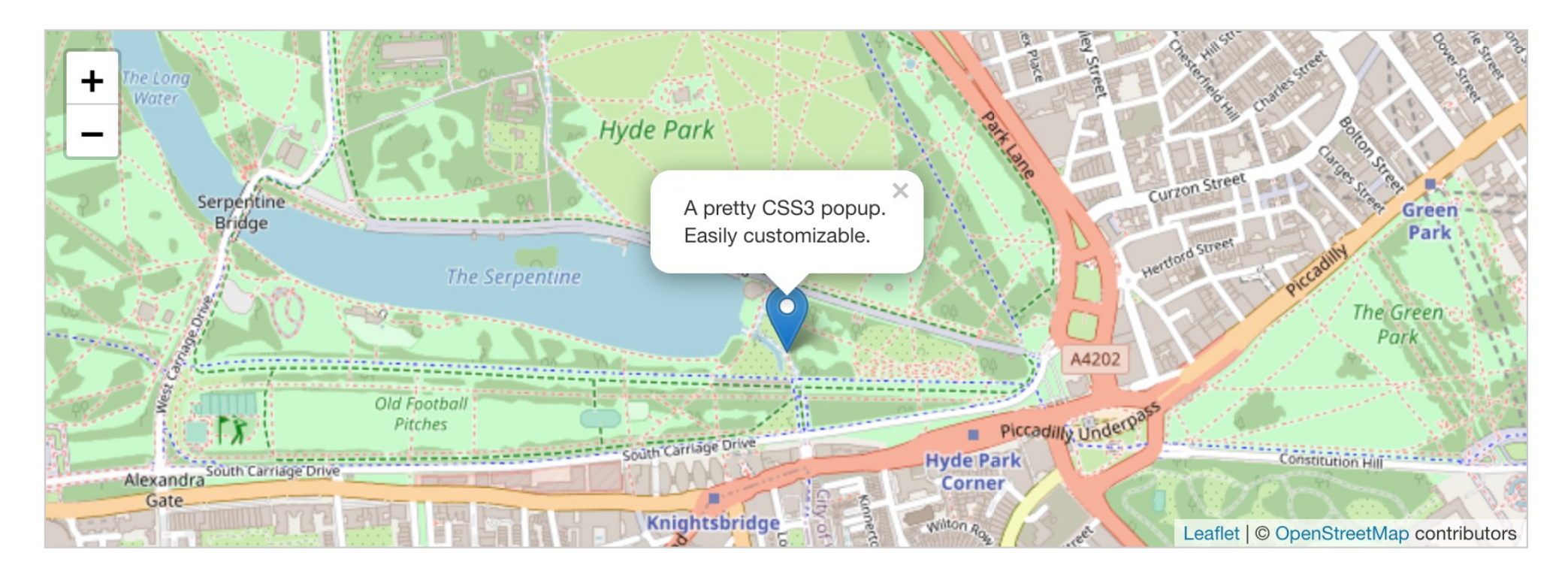

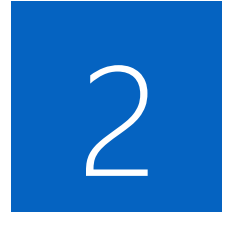

## **使用Leaflet插件显示 上海疫情数据**

#### 显示上[海疫情数据](http://chenhui.li/courses/datavis2024/05-Covid-SH.json)

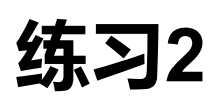

基于1练习的代码,完成上海疫情数据的显示,要求:

- 1. 每个点用1[练习中的标记呈现](http://chenhui.li/courses/datavis2024/d3.v3.min.js)
- 2. 地图层级设置合理,可全局查看所有数据
- 3. 数据: http://chenhui.li/courses/datavis2024/05-Covid-SH.jso
- 4. 数据载入参考代码如下,要求引入d3库文件:

d3.json("data.json", function(data) { console.log(data);

});

http://chenhui.li/courses/datavis2024/d3.v3.min.js

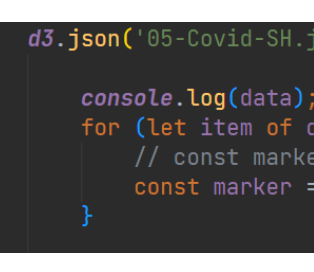

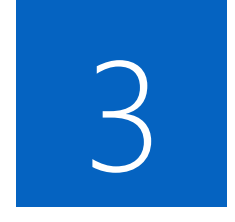

# **热力图显示 散点数据**

#### 热力图显示

### **练习3**

1. 基于2练习的代码, 完成上海疫情数据的热力地图显示

#### 参考代码:

http://chenhui.li/courses/datavis2024/05-Heatmap-Example.zip

2. 使用下方参考代码调节热力图的核半径

const latlngs =  $data.\text{map}(\text{item} => [item.\text{lat}, item.\text{long}]),$ <br>const heat = L.heatLayer(latlngs,  $[$  radius: 30  $[$ }).addTo